### **MODULO 5. SINCRONIZACION**

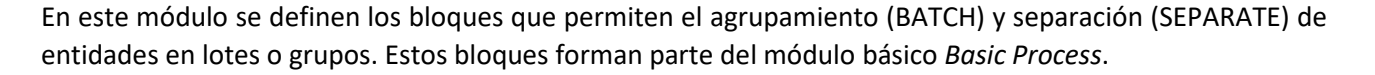

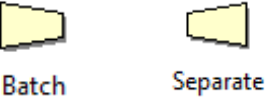

- $\checkmark$  **BATCH**: Permite formar lotes de entidades.
- **SEPARATE**: permite duplicar entidades (original y duplicado) o desarmar un lote (procedente de un BATCH)

Además, como parte de la sincronización, este capítulo se completa con los bloques que permiten que una entidad pueda esperar un tiempo determinado en un punto de la simulación hasta que suceda una situación concreta para poder continuar. Estas acciones están disponibles desde los bloques MATCH, que forman parte del menú *Advanced Process*:

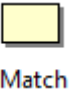

**MATCH**: las entidades esperan hasta que se acumule un número de entidades.

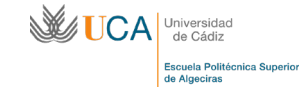

**EJERCICIO 5.1. En una parada de taxis, el transporte únicamente comienza el traslado cuando llegan 4 clientes solicitando el transporte (número máximo de ocupantes). Una vez llegado al destino, todos los clientes bajan del transporte.**

# **A. Simular el escenario sin distinción en las entidades.**

En este problema se pretende simular el comportamiento que tendrían los sistemas de transporte, en los cuales no sale el vehículo transportador hasta que transporte a un cierto número de clientes.

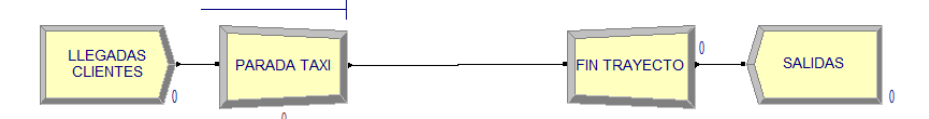

NOTA: todos los valores de las distribuciones de probabilidad se dejarán por defecto para facilitar la simulación.

Para establecer la condición de espera se recurre a un bloque BATCH en el cual se deberá elegir las siguientes opciones:

El tipo de BATCH se selecciona en la casilla Type, siendo temporal ("*temporary*"), para que posteriormente pueda ser descompuesto. La opción "*permanent*" impide que el lote pueda ser descompuesto en toda la simulación.

El tamaño del lote se define en la casilla Bacth Size, donde se introduce el valor del número de entidades que lo van a conformar.

El criterio que va a seguir el lote generado se selecciona en la casilla Save Criterion. Se selecciona como criterio "Last", que será el de la última entidad que llegue al lote.

Para la regla que se debe seguir para que las entidades esperen a conformar un lote, Rule, puede ser cualquier entidad que entre en el bloque ("*Any Entity*") o basado en un atributo ("*By Attribute*")

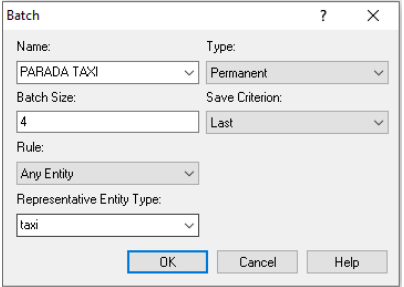

El tipo de entidad representativa para el lote que se genera se selecciona en la casilla Representative Entity, pudiendo ser las ya generadas o una nueva entidad. Para este caso, se genera una entidad denominada "taxi", que tendrá una imagen personalizada.

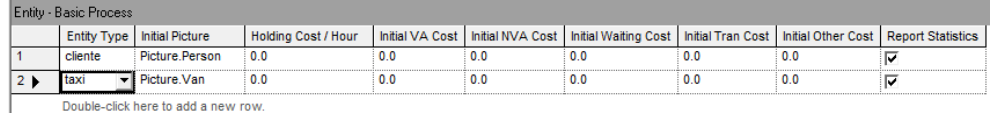

Una vez realizado el viaje, los clientes bajan del taxi. Esta acción se puede simular mediante el bloque SEPARATE. En este bloque se define previamente el tipo de separación en la casilla Type, pudiendo ser, como es para el caso, una descomposición del lote ("*Split Existing Batch*") o duplicar cualquier lote o entidad que llegue ("*Duplicate Original*"). Ésta última opción se detallará más adelante. El primer caso consiste en descomponer nuevamente el lote en las entidades que originalmente lo formaron.

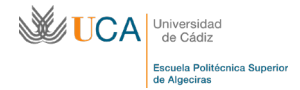

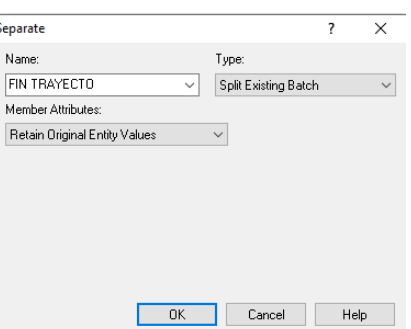

Una vez descompuesto el lote, las entidades resultantes tendrán una serie de opciones con respecto a los atributos que les serán asignados, seleccionable desde la casilla Member Attributes:

- *Retain Original Entity Values*: cada entidad mantiene sus atributos originales
- *Take All Representative Values*: la entidad tiene los atributos de todas las entidades del lote
- *Take Specific Representative Values*: la entidad únicamente retiene los atributos de la entidad fijada en el bloque BATCH como representativa.

Para el caso que se aborda, se desea descomponer el lote nuevamente en las entidades originales. Por ello, cada entidad debiera mantener sus atributos originales. La opción "*Retain Original Entity Values*"*.* Así, una vez se descomponga el lote, volverán a generarse las 4 entidades que originalmente lo formaron.

# **B. Simular el escenario haciendo distinción por sexo. El taxi saldrá de la parada una vez hayan llegado 4 clientes del mismo sexo.**

Este problema podría realizarse con un simple ASSIGNE, asignando el atributo SEXO con valor 1 para hombre y 2 para mujer con una probabilidad. Sin embargo, se disponen dos generadores de entidades CREATE, uno para cada género.

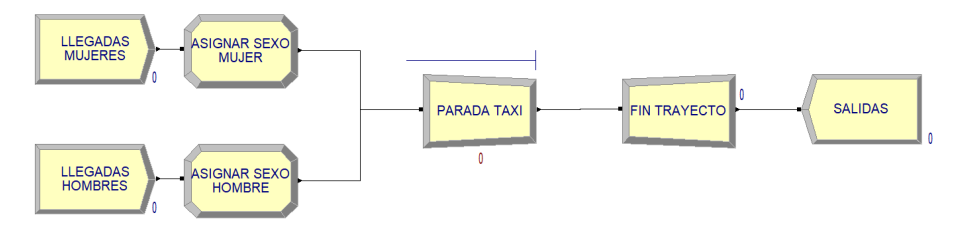

Una vez asignado a cada entidad el atributo SEXO y su correspondiente imagen, se procede a modificar las opciones del bloque BATCH. Para este caso, el agrupamiento en lotes de entidades se realizará según el atributo SEXO, desde la casilla Rule, seleccionando la opción "*By Attribute*":

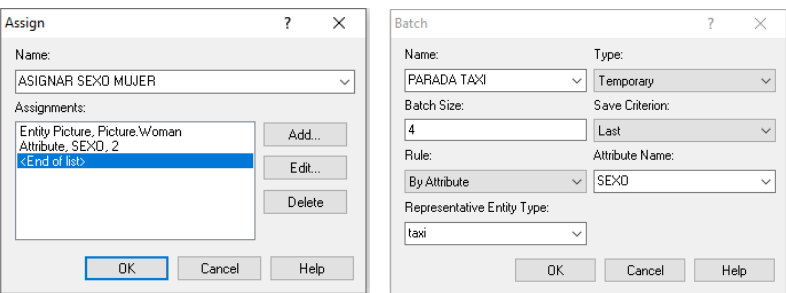

#### **C. Simular el escenario como el apartado B, pero el taxi sale con 5 hombres o 4 mujeres.**

Este problema se resuelve, nuevamente, mediante la técnica TAG o la técnica TIE:

 $\checkmark$  TAG: mediante el uso de un atributo que indique el tamaño del lote en el bloque BATCH, en la casilla Batch Size.

Así, se añadirá previamente a cada entidad un atributo denominado LOTE, que tendrá un valor 5 en caso de hombres y un valor 4 en caso de mujeres.

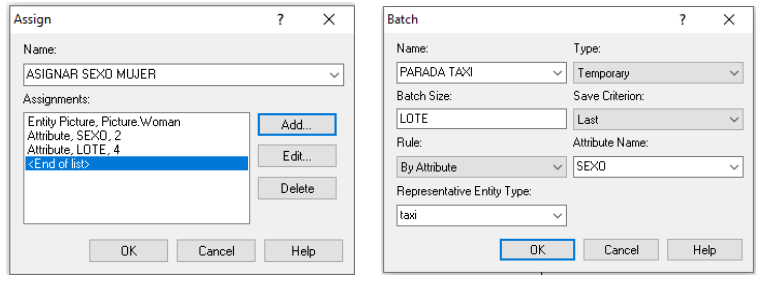

 $\checkmark$  TIE: mediante el uso de una variable general del sistema a modo de matriz o vector, denominado LOTE, en el que una posición indique el valor del tamaño del lote de mujeres y la otra posición el de hombre. Esta variable la podremos añadir desde el bloque ASSIGNE o desde el menú de propiedades

 $\Box$ del bloque Variable Variable, como es el caso:

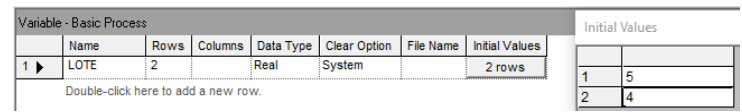

En la casilla Batch Size se procede a indicar la expresión LOTE(SEXO). De esta forma, por ejemplo, cuando el atributo SEXO==1 (hombre) se selecciona el valor de la primera fila de la variable LOTE, correspondiente con un valor 5 para el tamaño de lote.

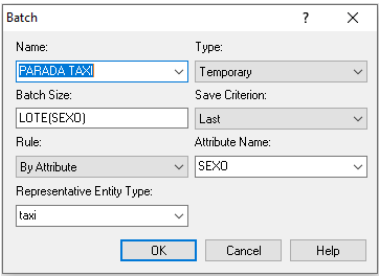

**VUCA** 

## MÓDULO 5.SINCRONIZACIÓN

**EJERCICIO 5.2. En una empresa de transportes, los productos a transportar se empaquetan mediante grupaje en cajas de 10 productos. Según las estadísticas de la empresa, cada producto tiene un peso que puede oscilar entre 1 y 10 kg, siguiendo una distribución tipo** *Triangular* **con valores mínimos, más probable y máximo de 1, 4 y 10 kg, respectivamente. Si la suma de estos 10 productos que conforman un paquete hace un peso total de más de 40 kg, el paquete se tiene que transportar en camión. Si pesa menos de 40 kg se transporta en ciclomotor.**

NOTA: todos los valores de las distribuciones de probabilidad en llegadas se mantienen por defecto para facilitar la simulación.

En este problema se hará empleo de la opción Save Criterion, siendo seleccionado en el problema anterior el criterio "*Last*" (el criterio que prevalece del atributo es la de la última entidad). Para el caso que se plantea, cada entidad llegará al bloque BATCH para su unión en un solo lote con un peso determinado por la distribución de probabilidad indicada, que será específica de cada entidad mediante un atributo PESO que incorpora esta expresión.

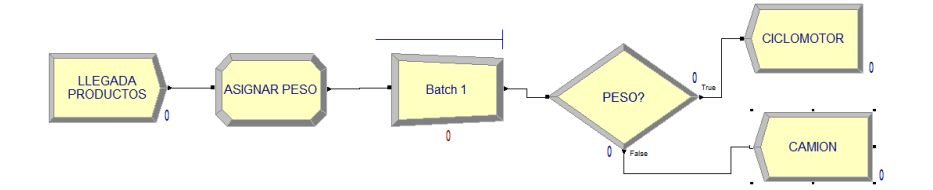

Para indicar que el criterio para el lote de salida debe ser la suma de todos los atributos PESO de las entidades, se selecciona en la casilla Save Criterion la opción "*Sum*". De esta forma, el lote resultante tendrá un atributo PESO que será la suma de todos los atributos PESO de las 10 entidades que lo han formado.

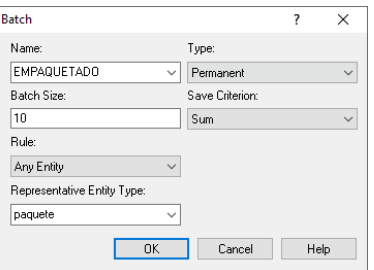

Una vez generado el lote (paquete), este pasa por un bloque DECIDE para decir si debe transportarse por ciclomotor (PESO  $\leq$  40 kg) o por camión (PESO > 40 kg):

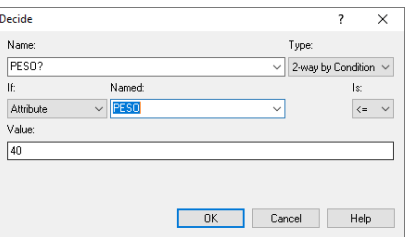

Mediante el visor de variables es posible conocer el peso de cada atributo y, finalmente, la suma de todos ellos. Se define, para ello, el atributo PESO en la casilla Expression

**EJERCICIO 5.3. A un almacén de distribución llegan contenedores cargados con diversos productos. Al llegar al almacén, el contendor es descargado para que todos sus productos sean redistribuidos. Cada contendor carga productos siguiendo una distribución de probabilidad uniforme con mínimo de 5 y máximo de 20 productos. El contenedor vacío se apila en el área de almacenaje de vacíos mientras su contenido se redistribuye hacia sus nuevos destinos.**

NOTA: todos los valores de las distribuciones de probabilidad se dejarán por defecto para facilitar la simulación.

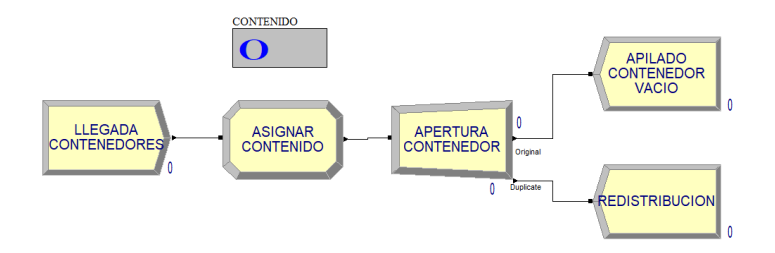

Este sencillo problema se puede, nuevamente, resolver mediante las técnicas TAG o TIE. El presente problema se resolverá únicamente con la técnica TAG:

Se asigna a la entidad un atributo denominado CONTENIDO, cuyo valor será la expresión de la distribución de probabilidad. En el bloque SEPARATE, la entidad original (contenedor) se irá hacia la zona de almacenaje de vacíos, mientras que los productos que carga se enviarán a redistribución. Para plasmar esto en la simulación, en la casilla Type se selecciona la opción "*Duplicate Original"*, y el número de duplicados, que harán las veces del número de productos del contenedor, se indica en la casilla # of Duplicates, indicando el atributo CONTENIDO.

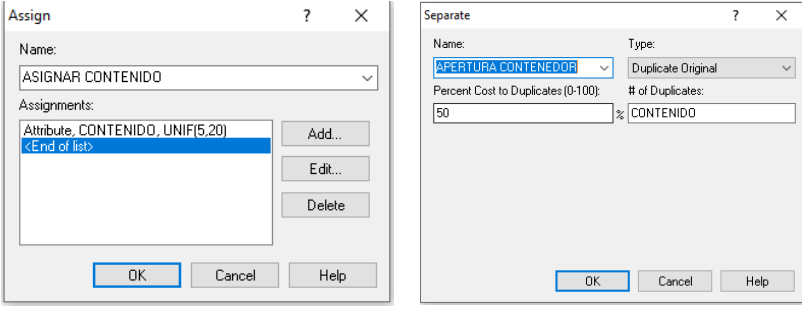

**EJERCICIO 5.4. A una estación de metro llegan pasajeros siguiendo una distribución exponencial con media 3 minutos. En cada llegada, los clientes pueden llegar a la estación en lotes o de forma individual, siguiendo una distribución de Poisson con media 2 clientes. A esta parada llegan trenes de forma constante cada 20 minutos.**

## **A. Establecer la simulación con los datos anteriores**

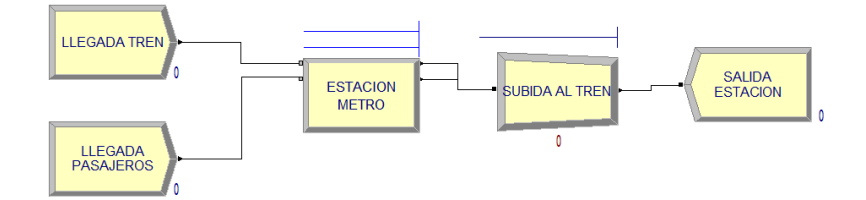

Este problema está basado en el uso del bloque MATCH como elemento que hace esperar a una entidad hasta que otra entidad llegue a su posición. Por tanto, en primer lugar, se generan los bloques CREATE, uno para cada entidad (pasajero y tren), con las características antes indicadas:

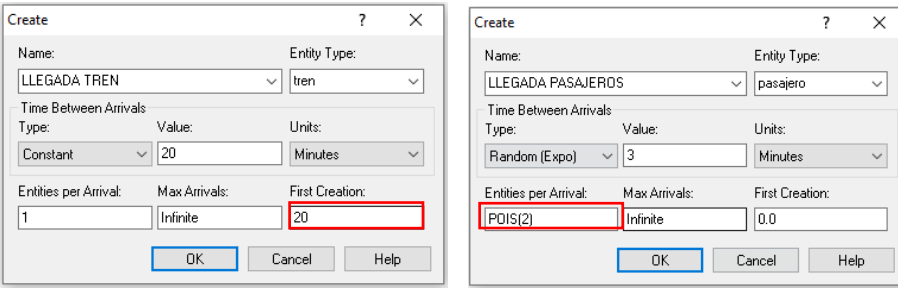

Como característica diferencial del resto de problemas visto hasta este punto del documento en cuanto a los bloques CREATE, las entidades por llegada de los pasajeros, Entities Per Arrival, no es un valor constante, sino que sigue una distribución de Poission media 2 pasajeros por llegada. Se selecciona la distribución de Poisson al ser una distribución de probabilidad discreta. Nótese, además, que el primer tren llega pasados ya 20 minutos de simulación, y no desde el minuto 0.

Para establecer que una entidad espere a otra se dispone del bloque MATCH. Así, en este bloque se define que son dos entidades las que se esperan (pasajero y tren) desde la casilla Number to Match. Para este caso no habrá diferenciación entre las entidades que lleguen:

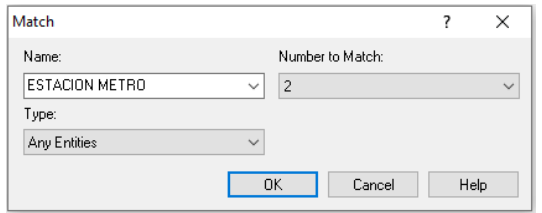

Una vez establecido el MATCH, cuando llegue una de cada entidad al bloque (un pasajero y un tren), ambos continuarán la simulación. Nótese que salen de forma individual, por lo que se ha de disponer de un bloque BATCH que los una en una sola entidad, siendo la representativa la entidad tren. Tenga en cuenta que, si no existe posterior separación del lote, se deberá indicar que éste es permanente:

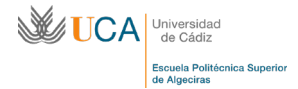

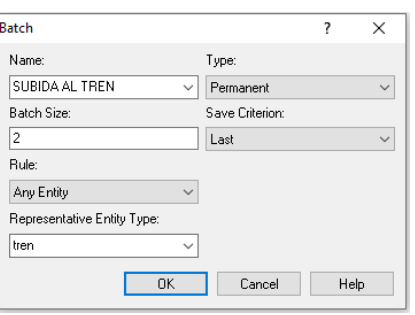

Si disponemos, además, de un visor de variables que indique el número de pasajeros que están esperando en la estación de metro, observamos que la cifra aumenta considerablemente. Esto se debe a que, si observamos la simulación, a cada llegada del tren, únicamente sale una entidad pasajero. Esto es debido a que el bloque MATCH solo libera de la espera a una entidad por cada tipo que llegue al bloque (en este caso, un pasajero y un tren). Cómo conseguir que varios pasajeros sean los que salgan del bloque junto con el tren se trata a continuación.

**B. El número de pasajeros que puede subir al tren depende de la capacidad del propio tren y del número de pasajeros que transporte en el momento de llegar a la estación. Según estadísticas de la gestora del Metro, los vagones suelen llegar con un número de pasajeros que sigue distribución de probabilidad Poisson de media 10 pasajeros. La capacidad máxima del tren es de 20 pasajeros. Todos los pasajeros se bajan en la siguiente estación al ser final de recorrido.**

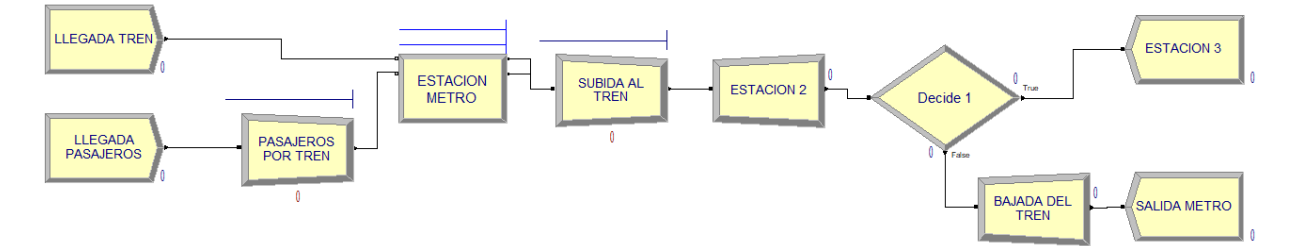

El presente apartado es similar al anterior, pero soluciona el problema de la salida de un solo pasajero por vagón. Para ello, previo al bloque MATCH se establece un bloque BATCH, que permita agrupar en un solo lote a los pasajeros que previsiblemente tendrán cabida en el próximo tren. En este bloque, el tipo de unión es temporal ("*Temporary*"), pues más adelante se requiere la bajada de todos los pasajeros (entidades), por lo que una separación del lote es necesaria. El espacio disponible en cada tren varía y queda definido como una expresión en el tamaño del lote, Batch Size. Si la capacidad de cada tren es 30 pasajeros, y el espacio disponible en cada llegada del tren sigue una POIS(15), entonces el espacio disponible en cada tren (tamaño del lote) es 30 – POIS(15). Posteriormente, otro BATCH agrupará la entidad tren y el lote de pasajeros generado.

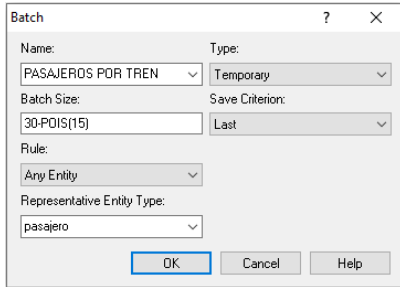

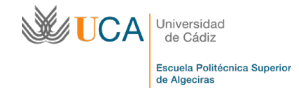

Una vez en la siguiente estación, todos los pasajeros han de bajarse. Es necesario, por tanto, un bloque SEPARATE que permita separar no solo la entidad tren del lote de entidades pasajero, sino también el propio lote de pasajeros en sus entidades que la forman.

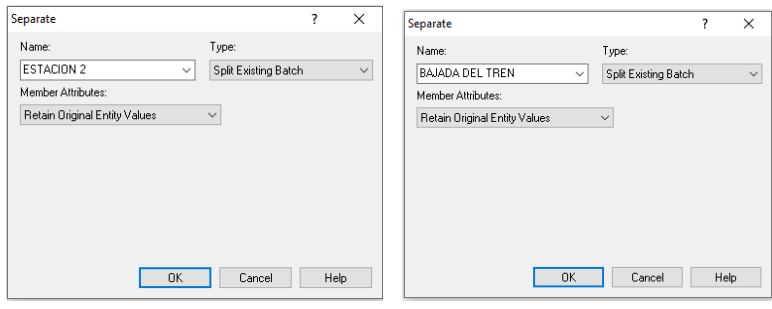

**C. Cada tren que llega tiene un destino final diferente y exclusivo, entre 3 posibles destinos. Todos los pasajeros de cada tren bajan en este fin de recorrido. Cada tren llega escalonado cada 15 minutos, con una probabilidad discreta de un tercio de dirigirse a cada destino, respectivamente. El 25% de los pasajeros desea viajar al destino 1, el 40% al destino 2 y el resto al destino 3.**

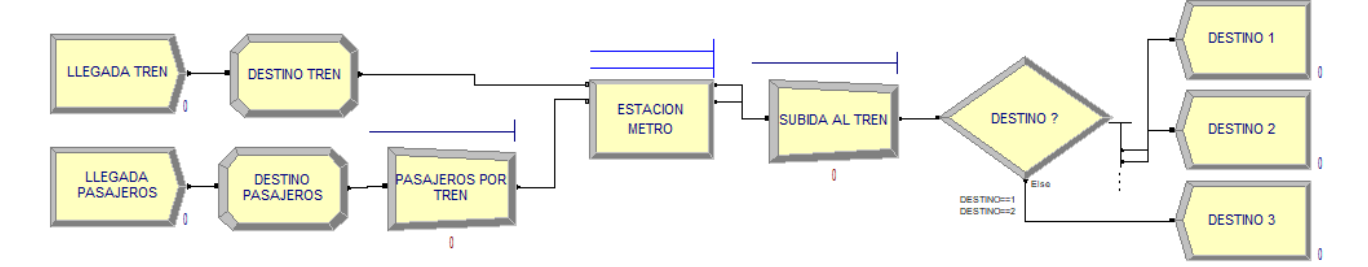

En este caso, los lotes se han de formar basados en un atributo, DESTINO, que podrá tomar los valores 1, 2 y 3 según una distribución de probabilidad Discreta. Los trenes llegarán cada 15 minutos, con destino según probabilidad Discreta:

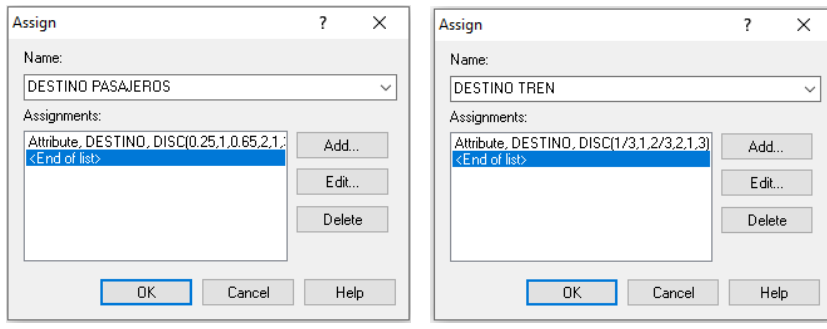

En el bloque MATCH se indica que la espera estará basada en el atributo DESTINO. Así, las entidades únicamente esperarán y saldrán a otras entidades con el mismo atributo (destino):

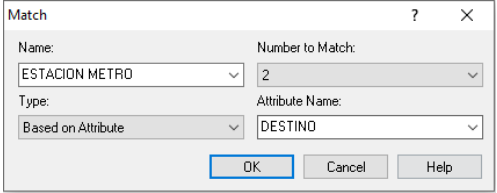

Una vez las entidades hayan salido y se unido, deberán escoger destino según su atributo:

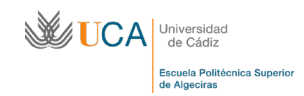

# MÓDULO 5.SINCRONIZACIÓN

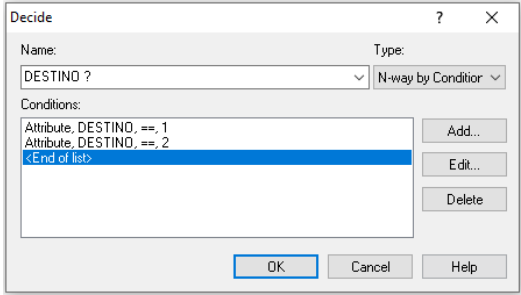